# How to combine Webitel and 3CX numbering plans

### Integration Webitel with PBX 3CX

To combine numbering plans on the 3CX side, you need to create 2 SIP trunks - one for inbound calls, and the other for outbound calls.

In this example, the numbering plan on the 3CX side is 3-digit numbers (which start with "5"), and on the Webitel side - 4-digit numbers (which start with "1").

#### Configuration example

### Calls from 3CX to Webitel

In Webitel, in the Users section, create a new user with the number 10020:

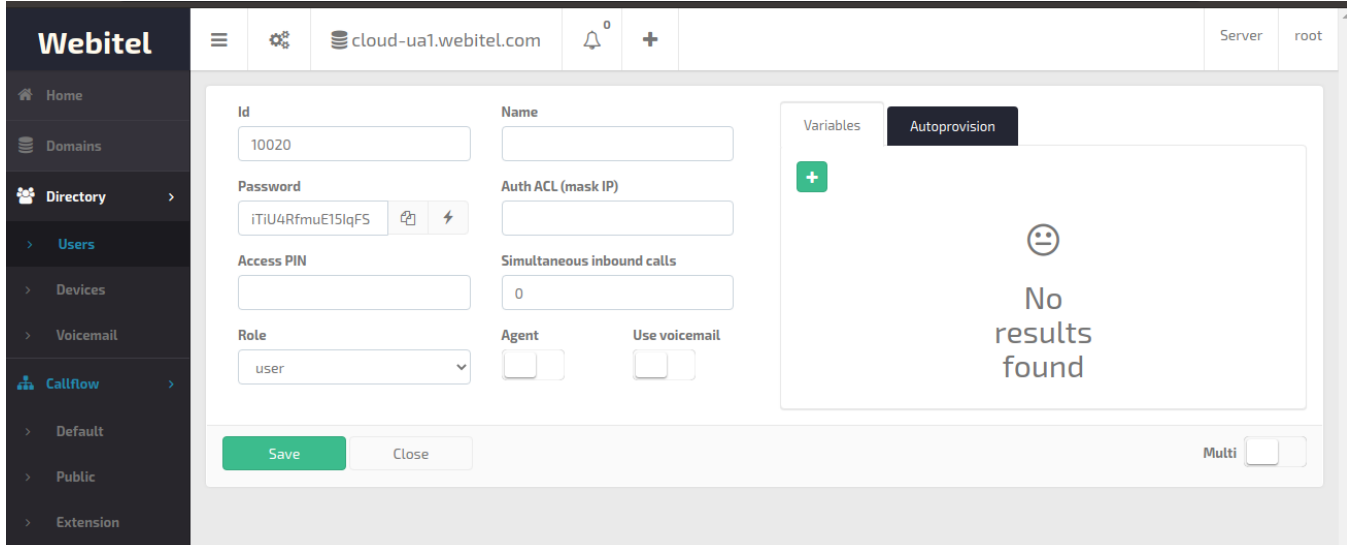

On the 3CX sides, create a SIP Trunk with the "Generic" type:

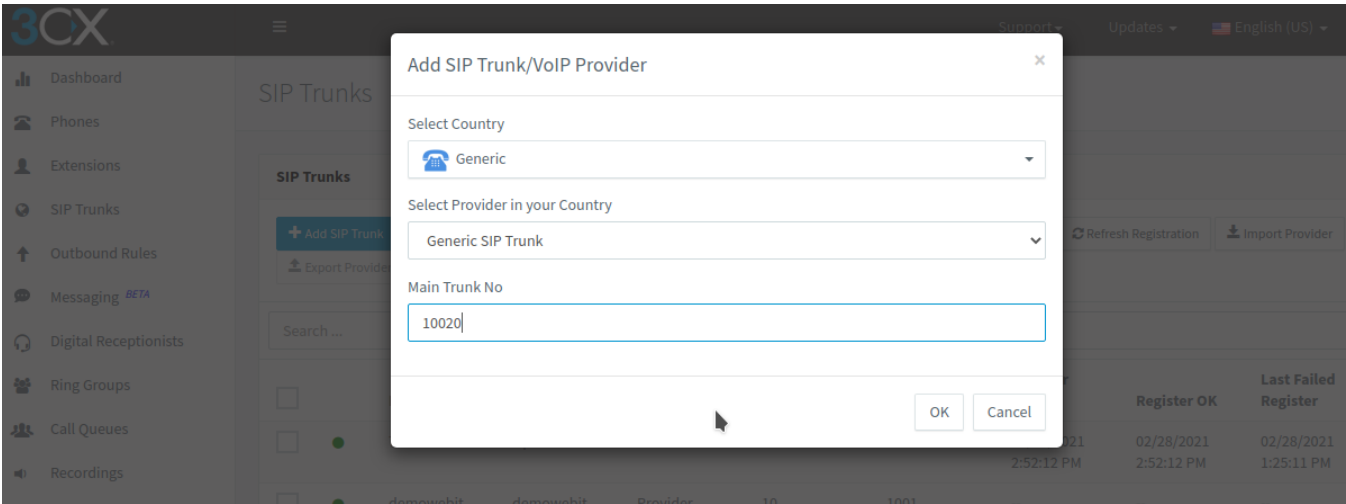

In the gateway card, we write the registration data of the Webitel user: Username, password, domain, sip server:

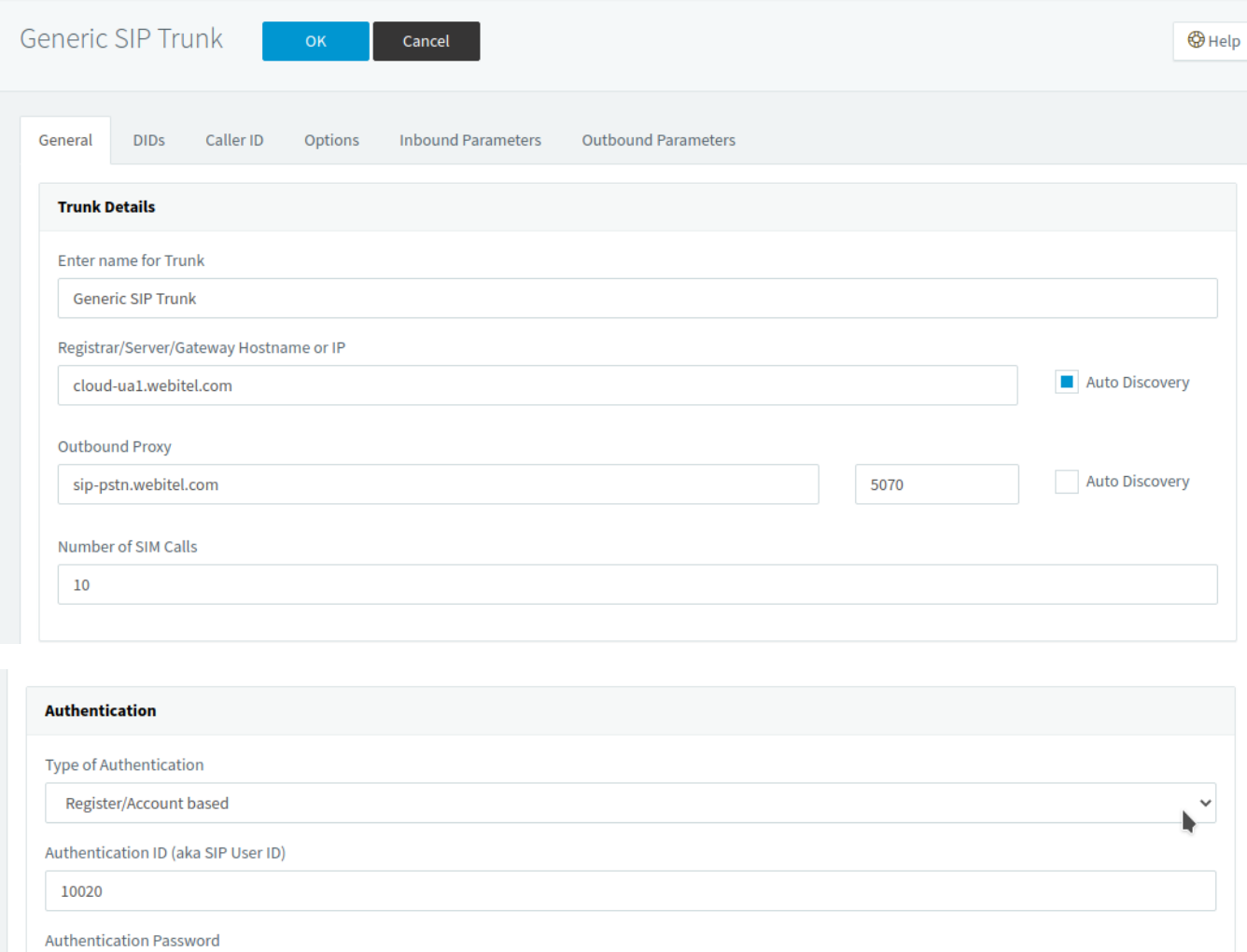

3 Way Authentication Password

..............

After saving, the trunk should be registered successfully:

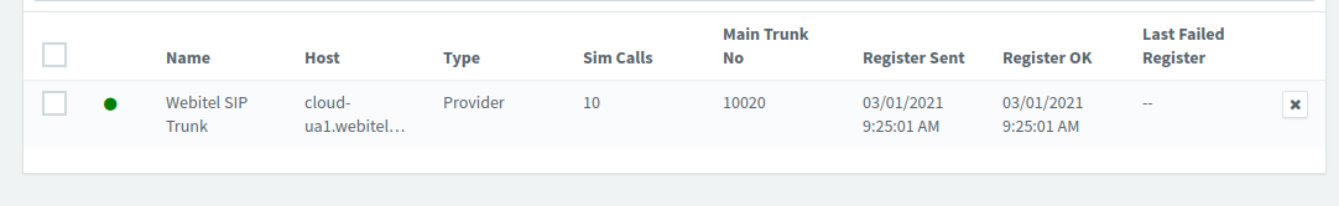

 $\bullet$ 

Go to the "Outbound Rules" menu on the 3CX side and create a rule that all 4-digit numbers should be sent in this trunk:

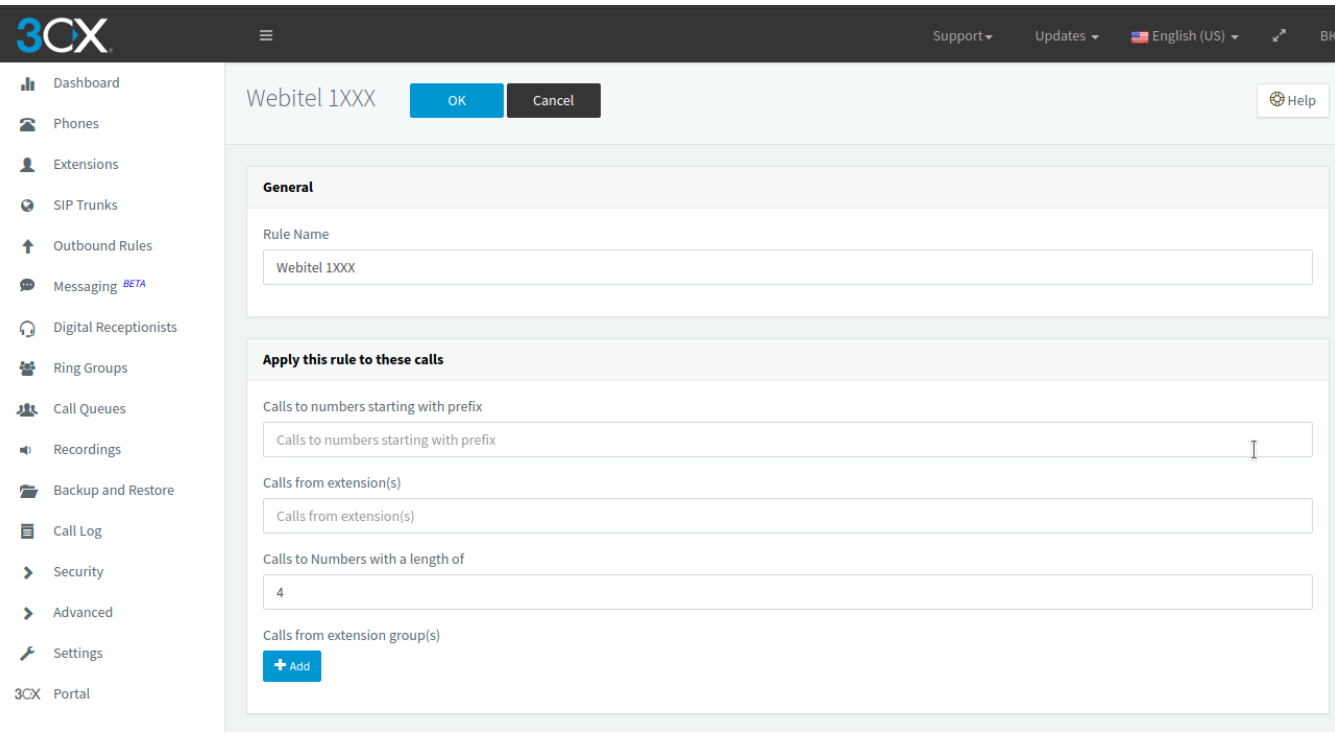

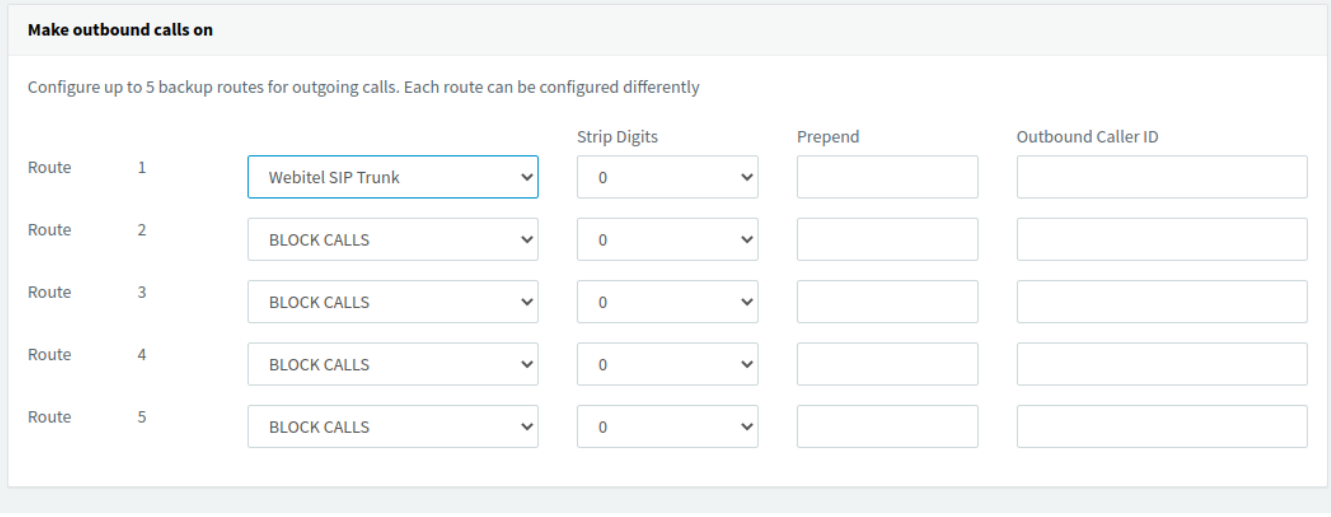

Now we can make calls from 3CX to any Webitel internal numbers.

## Calls from Webitel to 3CX

In 3CX, in the SIP Trunks section, add a new entry with the "Bridge - Slave" type:

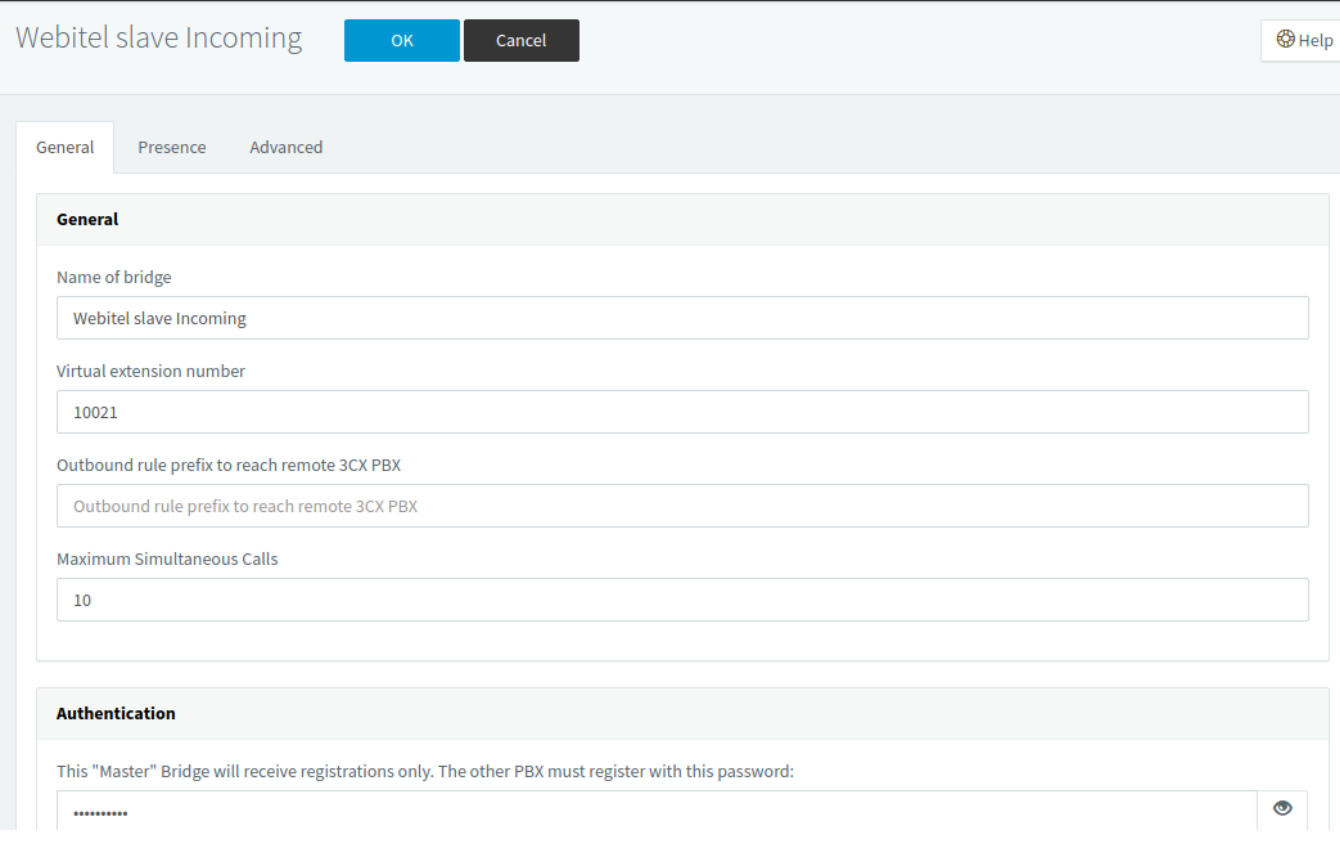

We give the name, register the login 10021 and create a password.

In the Gateways section on the Webitel side, create a new gateway with registration, where we enter the data of the newly created bridge:

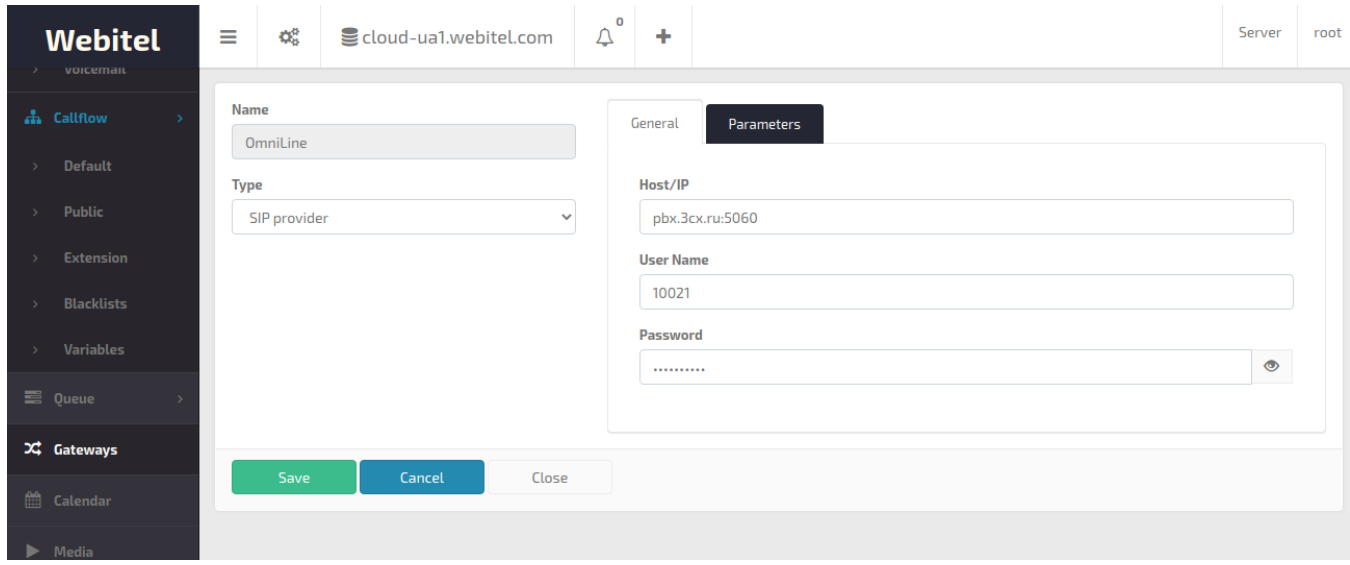

After saving, successful registration should occur:

 $\mathbf{r}$ 

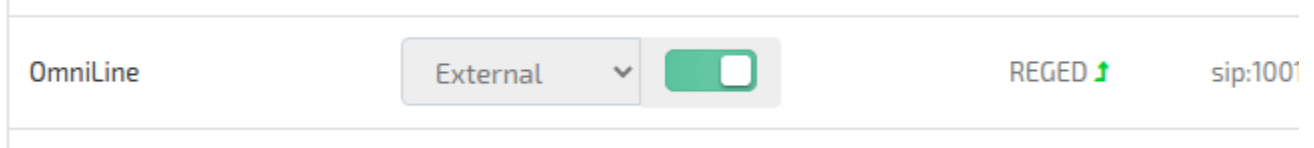

Go to the "Default callflow" section and create a routing scheme in which we indicate that all 2-digit numbers that start with "5" must be sent through this gateway:

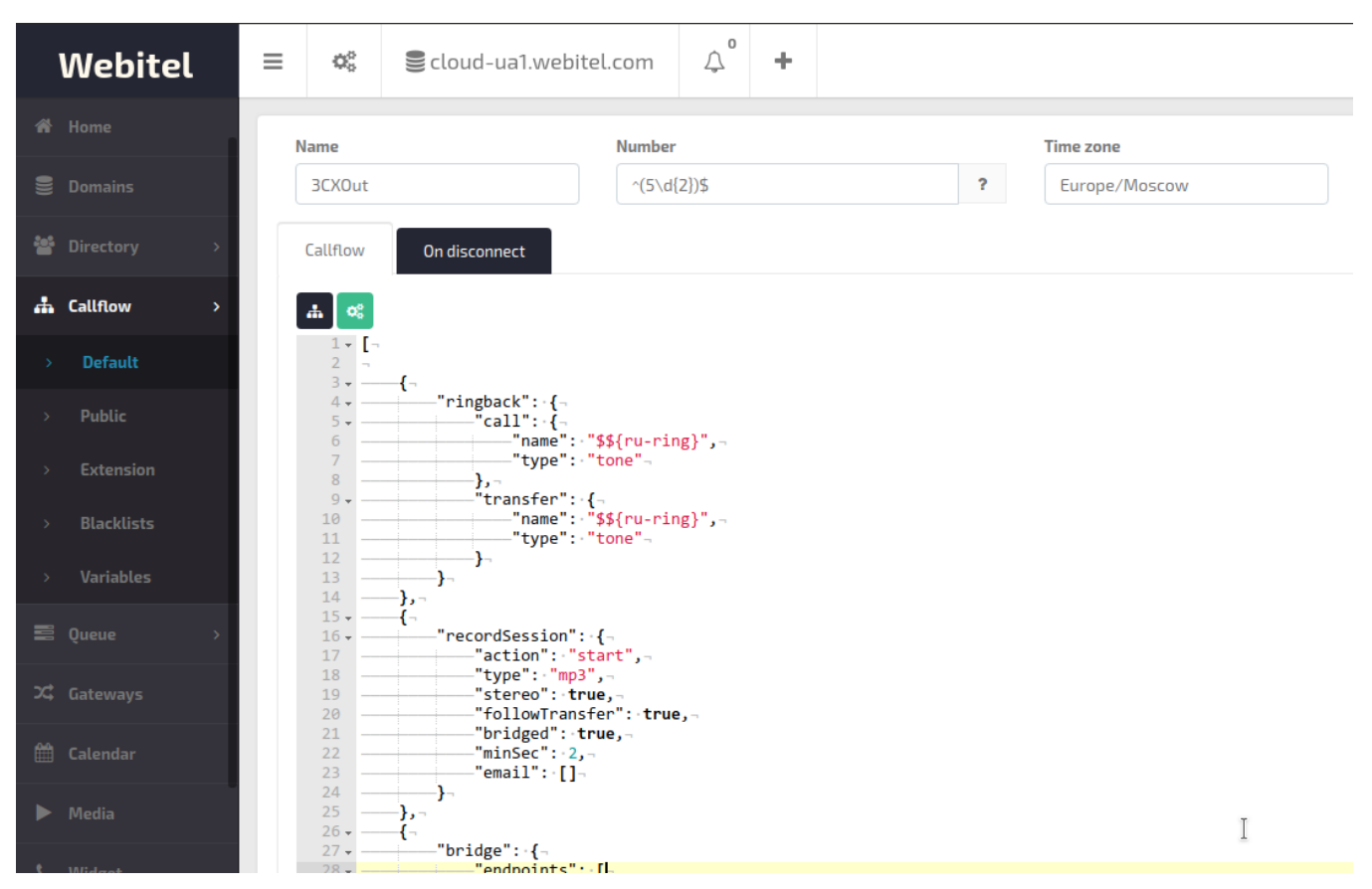

```
\bar{\rm l} {
               "ringback": {
                      "call": {
                             "name": "$\${ru-ring}",
                              "type": "tone"
, where \{ \} , we have the set of \{ \} ,
                       "transfer": {
                              "name": "$${ru-ring}",
                       "type": "tone"
 }
 }
        },
        {
               "recordSession": {
                       "action": "start",
                       "type": "mp3",
                       "stereo": true,
                       "followTransfer": true,
                       "bridged": true,
                       "minSec": 2,
               "email": []
 }
        },
       \overline{\mathcal{L}} "bridge": {
                       "endpoints": [
 {
 "type": "sipGateway",
 "name": "3CX",
                                      "dialString": "$1"
 }
design to the control of the control of the control of the control of the control of the control of the control of
 }
        },
        {
                "hangup": "NORMAL_CLEARING"
        }
\overline{1}
```
Now we can make calls from Webitel to any 3CX internal numbers.

The description is relevant for Webitel version 3.11